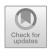

# Workshop on Creating E-Book Using Flip PDF Professional for High School Students

Nise Samudra Sasanti<sup>1</sup>Didik Nurhadi<sup>1</sup> Rusmiyati<sup>1</sup> Amira Agustin Kochimaheni<sup>1</sup> Masilva Raynox Mael<sup>1</sup>

<sup>1</sup>Universitas Negeri Surabaya, Indonesia nisesamudra@unesa.ac.id

Abstract. The COVID-19 pandemic has brought a moment of reflection to various parties regarding the challenges of the education system faced by the world today. Therefore, learning is expected to continue using a different system. Related to these conditions, this workshop is carried out to provide flexibility for students to learn independently without having to wait for classroom learning. This workshop aims to develop e-books with Flip PDF Professional for high school students. Flip PDF Professional is an e-book maker software in the form of a flipbook that utilizes various media such as audio, video, and flash to train the skills of compiling themselves so that students become skilled and can learn independently. The workshop focused on students and was carried out in the classroom accompanied by the teacher. Students were assisted in compiling e-books about vocabulary learned in the textbooks used. By conducting this workshop, it is hoped that students' interest in learning Japanese can grow, so that they are willing to continue studying Japanese at the university level, especially at Universitas Negeri Surabaya.

Keywords: Workshop, e-book, Japanese Language, Flip PDF Professional.

## 1 Introduction

Younger generations will always be interested in learning foreign languages, especially Japanese. This is connected to the numerous anime that have emerged, particularly ones that are accessible via social media. Foreign languages including English, Arabic, Chinese, and Japanese are turned into local content subjects in schools, particularly in high school and vocational institutions. In a high school in Malang, Japanese is a subject that is attended by students in grade 10 to grade 12 with a study time of one meeting a week (2x40 minutes).

Japanese can be learned in a variety of ways, including through books, movies, anime, comic books, songs, and even now, wherever and whenever learners want it, through social media like YouTube, apps, and even software that can be used as a standalone learning medium. To provide students with knowledge about Japan's language, society, and culture, Japanese is taught in schools. Learning uses entertaining learning media and a variety of ways.

In relation to interesting and fun learning media, the workshop of preparing e-books with Flip PDF Professional is used as a means for students to learn Japanese independently that they can learn wherever they want. In fact, there are still some students who have not been able to memorize well with the excuse of forgetting. This is due to the COVID-19 virus that has hit the world for almost 3 years so that it indirectly affected students' interest and motivation to learn Japanese.

Based on the problems at the school, Universitas Negeri Surabaya (UNESA) Japanese Language Education Study Program through Community Service activities, wants to help students improve their mastery of Japanese noun vocabulary by practicing memorizing noun vocabulary with e-books. So that through this activity, it is hoped that students' motivation and interest in learning Japanese can grow and increase. Students become interested and enjoy learning Japanese.

# 1.1 Definition of Flip PDF Professional

According to Aftiani, et al. [1], Flip PDF Professional software is a program that can be used to convert digital flipping-page publications to Portable Document Format (PDF), which enables us to generate engaging educational content with a variety of features. Flip PDF Professional is distinct from the standard PDF. In terms of appearance, Flip PDF Professional is like an e-book display that can be flipped when reading it. Flip PDF Professional is an interactive tool that makes it simple to incorporate different kinds of animated material into the flipbook. We can easily add YouTube videos, hyperlinks, animated text, images, audio, and Flash to the flipbook using drag-and-drop or mouse-over methods. Anyone may simply create stunning flip books.

Flip PDF Professional is software that creates flipbooks out of PDF files. Flip PDF Professional offers the benefit of allowing us to immediately enter video into PDF, eliminating the need to open the video in a separate window or application [2]. Learning with Flip PDF Professional is needed because so far, the media used for thematic learning is general or in other words, it needs an update. With this Professional Flip PDF media, it is hoped that it can support the learning process. Flip PDF Professional learning demonstrates how successful it is for the learning of mathematics to employ e-modules with a scientific approach utilizing Flip PDF Professional on square and rectangular content [3]. Watin & Kustijono [4] state that Multimedia content can be added to PDF files with Flip PDF Professional, including audio, animation, text, video, and Flash. The output formats that are supported include HTML5, EXE, zip, Mac apps, FBR, mobile versions, and burn to CD. Flip PDF Professional has the benefit of being simple to use on laptops and mobile devices.

According to Makdis [5], The goal of producing a digital book or electronic book is to make it accessible to everyone—in this example, the students—so they may all readily gain new knowledge and insights. The goal of creating electronic books, according to Kozminsky & Asher-Sadon [6], is to give electronic book authors greater options to transmit knowledge quickly and in an engaging manner. The use of e-

books or electronic books can minimize the factor of loss or damage. The information we convey will be protected by the existence of e-books or electronic books.

If the data stored in the computer are lost, we can easily ask the author or creator to send the e-books back. It is hoped that the electronic books can be used by their creators, in this case the students, so that they can learn wherever they want. Like other books, according to Aji [7], electronic books have advantages and disadvantages. The advantages are as follows: (a) Flipbook media can be flipped through like a book. When opening the page, the file opens like flipping a book, creating a different and more exciting feel. (b) In each flipbook page, animations that support learning materials can be inserted, as well as videos. (c) E-books are interactive learning media in delivering information because they can display multimedia illustrations. Meanwhile, the disadvantages of electronic books are: (a) If we are not used to stare at the brightness of a cell phone or laptop screen for a period of time, it will tire our eyesight. (b) Fonts in e-books should be appropriate. (c) Facilities and infrastructure are less supportive, meaning that for schools whose facilities and infrastructure are less supportive, they cannot apply Flip PDF Professional learning media because its application requires an LCD projector.

According to Agustina, et al. [8], the development of professional Flip PDF-based electronic books that have been applied in high schools by using physics material is said to be very valid for use as learning. In accordance with what Aji [6] said, Rozy [9] in his research added that the display format in the form of text, video, animation, or images can be accessed via computer devices.

The first step to use Flip PDF Professional is to install it. After installing, if we want to start creating an e-book/electronic book, it will appear as follows:

a. Open Flip PDF Professional program and choose 'New Project'.

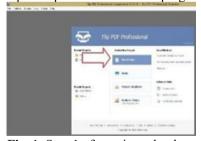

Fig. 1. Step 1 of creating e-book.

b. Choose HTML version and click OK.

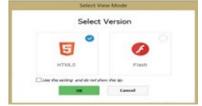

Fig. 2. Step 2 of creating e-book.

c. Select the file to create the ebook in the storage location. The file that will be made into ebook must already be a PDF type.

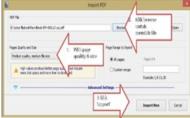

Fig. 3. Step 3 of creating e-book

d. After the file is successfully imported, it will appear as follows.

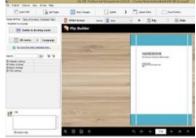

**Fig. 4.** Step 4 of creating e-book

e. If you want another background, then go to design settings and click the template arrow on the H5 metro text and then select the desired template as follows.

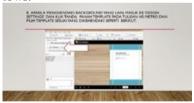

Fig. 5. Step 5 of creating e-book

f. Choose desired template.

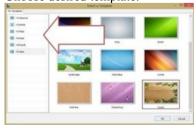

Fig. 6. Step 6 of creating e-book

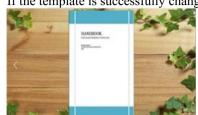

g. If the template is successfully changed, it will appear as follows:

Fig. 7. Step 7 of creating e-book

Based on the explanation above, it can be concluded that, Flip PDF Professional allows us to compile flipbooks with various features and page editors from the PDF files we have. Flip PDF Professional allows everyone to be creative with interactive effects such as adding multimedia in the form of videos, animations, images, hyperlinks, YouTube, and so on, so that everyone can make a good and easy-to-read book.

The advantages of this Flip PDF Professional application, namely: 1) Interactive publishing. With an attractive appearance, by adding videos, images, links, and others, it makes flipbooks interactive for users; 2) There are various templates, themes, scenes, backgrounds, and plugins to customize our e-book; 3) E-books can be supported with text and audio; and 4) Flexible output formats, such as html, exe, zip, Mac App, mobile version, and burn to CD.

#### 1.2 Definition of E-Book

E-book stands for electronic book and refers to works in the form of electronic books that can be read by e-book readers, in this case specifically the students, through special software on PCs, tablet computers, or smartphones [6]. E-books have been increasingly utilized by active users, especially those who study in formal scopes, with formats that have been adapted to different layer sizes.

E-books, also known as digital books or e-books, are a specific category of book that can only be accessed through electronic devices. Electronic books can be accessible without needing paper if the book is a collection of paper with writing or in the form of images. It makes use of digital information-carrying media such as text, pictures, or animations.

Electronic books are more practical to use than traditional (printed) books. Electronic books don't need as much space on the bookshelf as traditional books do. Electronic books can have some drawbacks, though. Students will find it challenging to access educational institutions that lack suitable facilities or that haven't had them in the past. A textbook that has been transformed into a digital version is an e-book or electronic book. E-books can also refer to a learning environment with a program that houses a repository of multimedia educational resources that save multimedia presentations on book themes [10].

According to Aftiani, et al. [1], digital books or often called E-Books (Electronic Book) in the world of education, are publications in the form of text and images in digital form that are produced, published, and can be read through computers or other digital devices. Digital book is an electronic book of a traditional book with digital features that can help readers and is an attractive tool for most learners. Digital book is a prove of the development of advanced technology that is expected to evolve over time to renew the traditional paper book for the prospective future. Popularity generally depends on the availability of various electronic books in that format and the ease of the software used to read that type of format can be obtained, namely: (a) Plain text (b) PDF (c) JPEG (d) LIT (e) Docx (f) HTML, and (g) Open Electronic Book Package.

There are some purposes of ebook, including (a) Easy to create (b) The teaching and learning process will be easier (c) The process of sharing information is easier (d) Information contents are protected (e) Cost-effective. Meanwhile, there are two functions of e-book, namely (a) As a learning media. (b) As a communication tool.

# 2 Methods

The implementation of the workshop was carried out by providing assistance. Quoting from the Kamus Besar Bahasa Indonesia online, *pendampingan* (mentoring) comes from the root word *damping* and is in the noun class. Mentoring means the process, method, act of accompanying, or assisting. Wiryasaputra [11] says that the process that occurs between someone providing counseling or providing help in a meeting can be called mentoring. The implementation of the workshop was carried out by providing assistance to students to be able to download the application in question, by first sharing the application link with the mentor which was then distributed to students to study at home. This is done so in order to anticipate when the training takes place, the students already have the application and will easily practice it in the classroom when mentoring so that it does not take a long time.

The mentoring was initially begun by briefing the students on the purpose and benefits of the training. When the training was running, participants received assistance from each mentor, namely lecturers who were accompanied by students as a mandatory requirement for community service. Furthermore, questionnaires were given to the workshop participants as a response to the workshop at the end of the workshop activities as feedback from the activities that have been carried out. The questionnaire contains questions about the response of both input and criticism from students after being given workshop. The results of the response questionnaire are used as evaluation and input in community service activities in the following years.

# 3 Target Outcomes

Outcomes include YouTube videos on the implementation of activities and reports published in electronic or print media.

## References

- 1. R. Y. Aftiani, K. Khairinal, and S. Suratno, "Pengembangan media pembelajaran E-Book berbasis Flip PDF Professional untuk meningkatkan kemandirian belajar dan minat belajar siswa pada mata pelajaran ekonomi siswa kelas X IIS 1 SMA Negeri 2 Kota Sungai Penuh," J. Manaj. Pendidik. Dan Ilmu Sos., vol. 2, no. 1, pp. 458–470 (2020).
- 2. T. Yunianto, H. S. Negara, and S. Suherman, "Flip builder: Pengembangannya pada media pembelajaran matematika," TERAMPIL J. Pendidik. dan Pembelajaran Dasar, vol. 6, no. 2, pp. 115–127 (2019).
- 3. R. D. Agustin and S. Pratama, "E-Modul dengan pendekatan saintifik menggunakan Flip PDF Profesional pada materi persegi dan persegi panjang," in Prosiding Seminar Nasional IKIP Budi Utomo, 2020, vol. 1, no. 01, pp. 472–478.
- 4. E. Watin and R. Kustijono, "Efektivitas penggunaan E-book dengan Flip PDF Professional untuk melatihkan keterampilan proses sains," in Prosiding Seminar Nasional Fisika (SNF), 2017, vol. 1, pp. 124–129.
- 5. N. Makdis, "Penggunaan e-book pada era digital," Al Maktab., vol. 19, no. 1, pp. 77–84 (2020).
- 6. E. Kozminsky and R. Asher-Sadon, "Media type influences preschooler's literacy development: E-book versus printed book reading," Interdiscip. J. E-Learning Learn. Objects, vol. 9, no. 1, pp. 233–247 (2013).
- G. P. Aji, "Pengembangan media pembelajaran berbasis 3D Page Flip Profesional pada mata pelajaran PAI materi adab berakaian kelas X di SMAN 1 Banjit Kabupaten Way Kanan," UIN Raden Intan Lampung (2019).
- 8. T. Agustina and A. Putra, "Physics E-Book design for high school students using Flip PDF Professional based on Edupark Hot Waterboom Solok Selatan," Pillar Phys. Educ., vol. 13, no. 4, pp. 511–519 (2021).
- 9. A. F. Rozy and Y. Anggana, "Pengembangan media pembelajaran elektronika berbasis 3D Pageflip pada mata pelajaran penerapan rangkaian elektronika di SMK Negeri 1 Kediri," J. Pendidik. Tek. Elektro, vol. 6, no. 1, pp. 1–11 (2017).
- 10. I. Restiyowati and I. G. M. Sanjaya, "Pengembangan e-book interaktif pada materi kimia semester genap kelas XI SMA (e-book the matter of interactive even semester chemical class XI high school)," Unesa J. Chem. Educ., vol. 1, no. 1, pp. 130–135 (2012).
- 11. T. S. Wiryasaputra, Ready to care: Pendampingan dan konseling psikologi. Galang Press (2006).

**Open Access** This chapter is licensed under the terms of the Creative Commons Attribution-NonCommercial 4.0 International License (http://creativecommons.org/licenses/by-nc/4.0/), which permits any noncommercial use, sharing, adaptation, distribution and reproduction in any medium or format, as long as you give appropriate credit to the original author(s) and the source, provide a link to the Creative Commons license and indicate if changes were made.

The images or other third party material in this chapter are included in the chapter's Creative Commons license, unless indicated otherwise in a credit line to the material. If material is not included in the chapter's Creative Commons license and your intended use is not permitted by statutory regulation or exceeds the permitted use, you will need to obtain permission directly from the copyright holder.

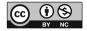